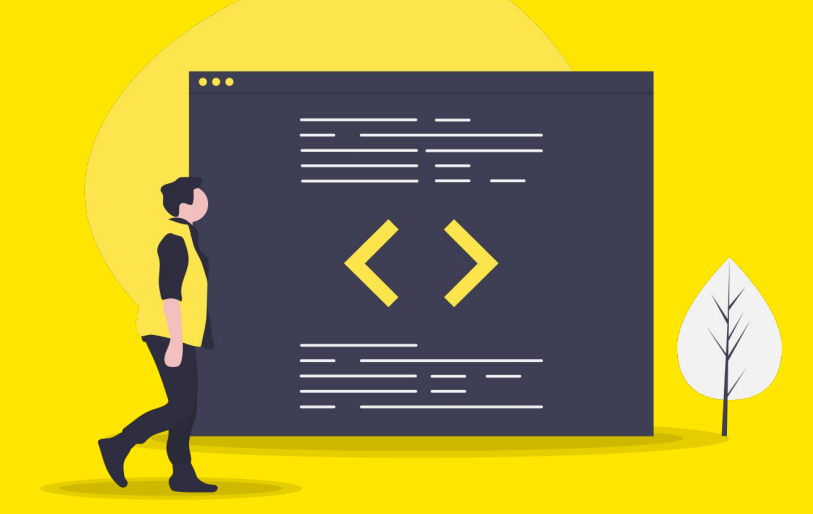

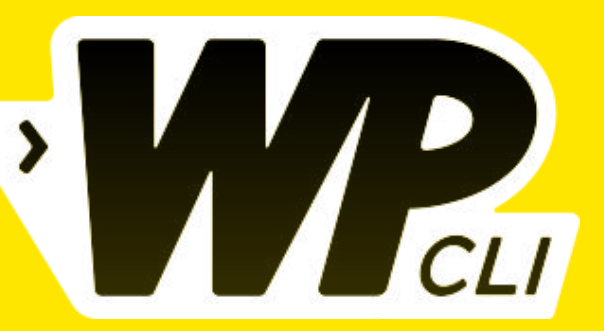

### **L'outil qui va vous faire apprécier les lignes de commande**

Amaury Balmer, WordCamp Paris 2019

#### **< Amaury BALMER /> >/**

- ➔ Background **Tech**
- ➔ **14 ans** d'âge WordPress
- ➔ **Co-traducteur** de WordPress en France
- ➔ Fondateur de **Be API**
- ➔ **34 experts WordPress** qui travaillent avec des grands comptes et avec le sourire :-)

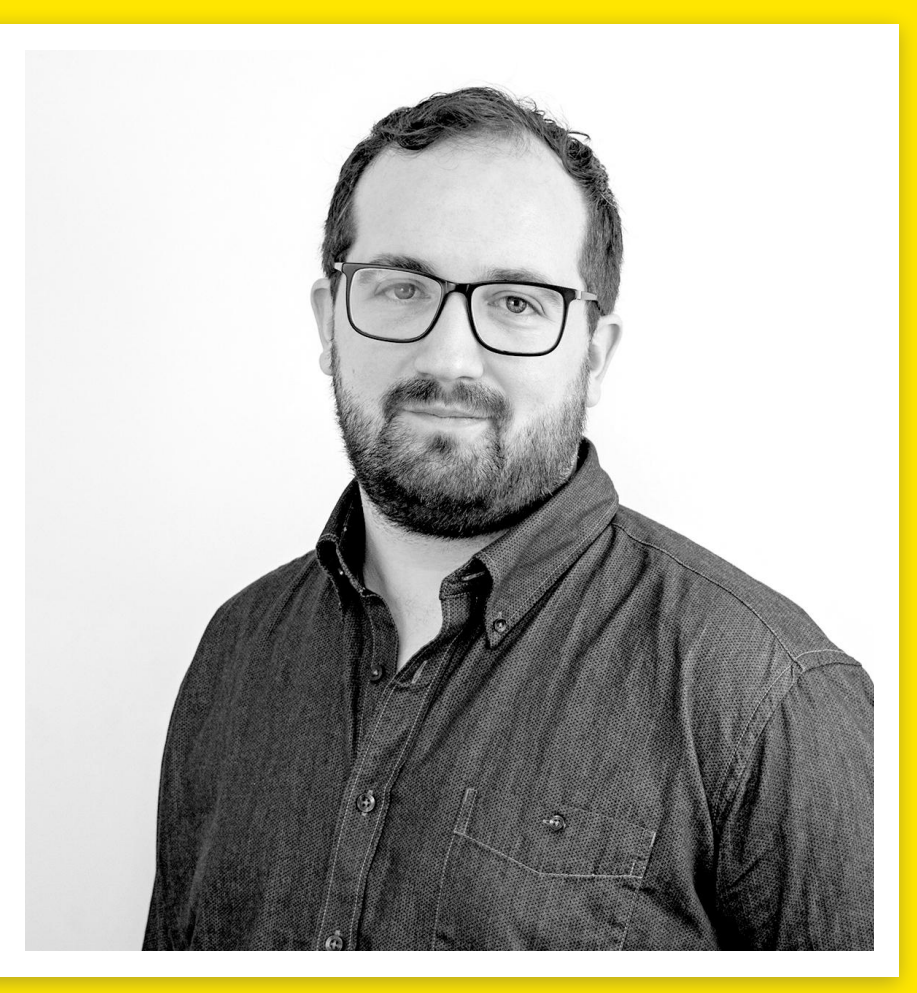

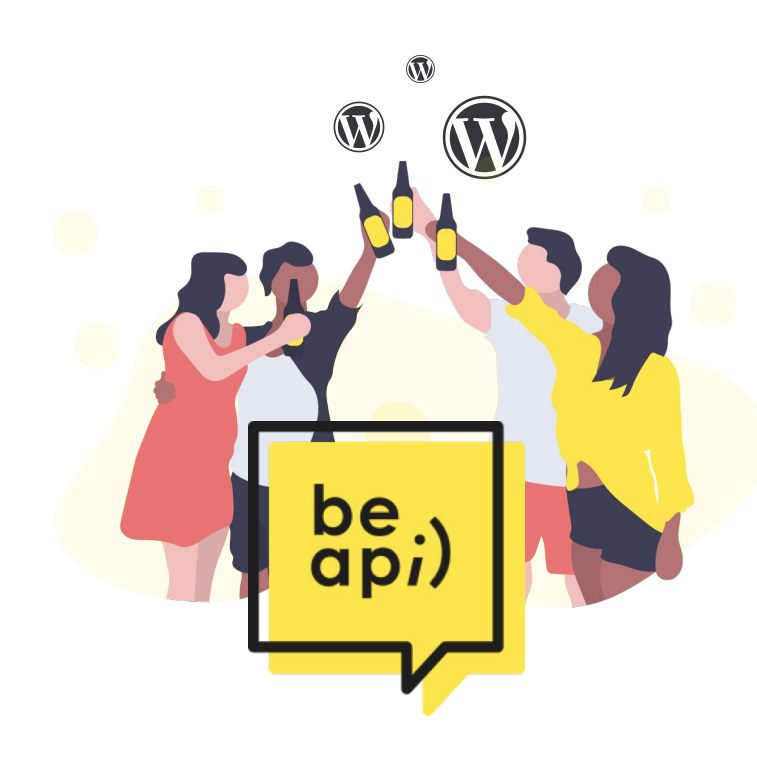

# **10 ans à propulser WordPress**

dans les grandes entreprises de France

# **< Ce que nous verrons ensemble />**

- 1. Les bases
- 2. Aliases
- 3. Créer une
	- commande WP-CLI
- 4. A game changer ?

# **Ce que nous ne verrons pas ensemble />**

**<**

### 1. Installation

- 2. Pré-requis du poste de travail
- 3. Hébergeur compatible
- 4. La revue de l'ensemble des commandes

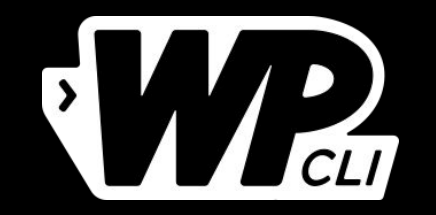

## **< les bases />**

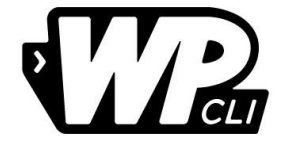

## **WordPress Command-Line Interface**

Créé en 2011 Officiel depuis 2017 Indépendant

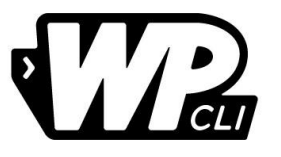

## C'est une bonne alternative à l'admin de WP...

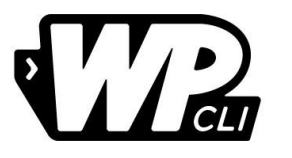

### wp theme activate

C'est une bonne alternative à l'admin de WP...

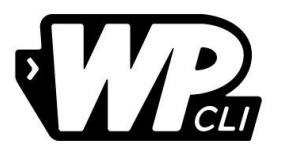

### wp theme activate

### C'est une bonne alternative à l'admin de WP...

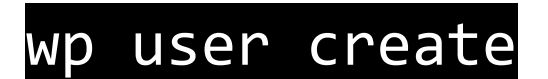

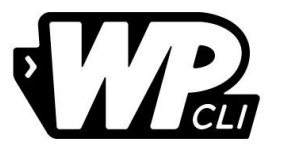

## ... mais il va beaucoup plus loin!

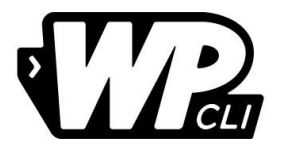

### wp cron event run

### ... mais il va beaucoup plus loin!

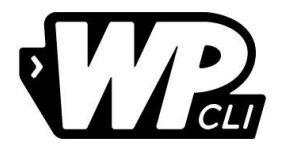

### wp cron event run

### **… mais il va beaucoup plus loin !**

#### wp search-replace

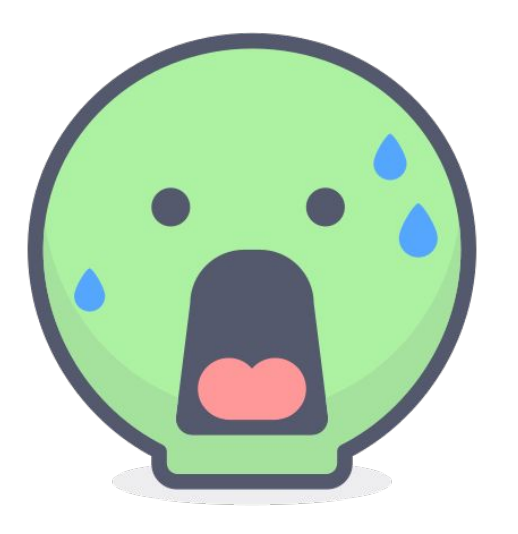

# **43 commandes**

## **224 sous-commandes**

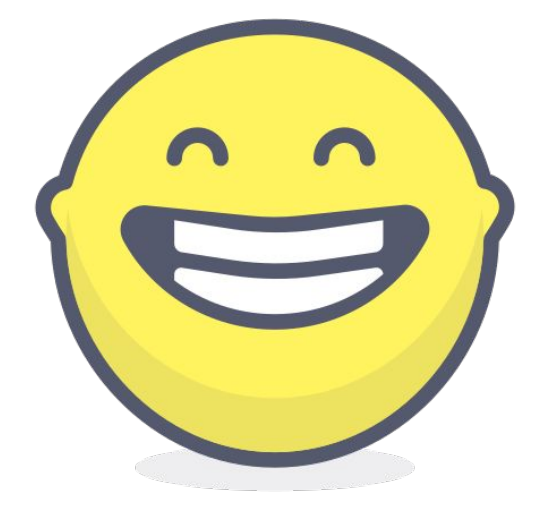

### **L'officiel :** [developer.wordpress.org/](https://developer.wordpress.org/cli/commands/) [cli/commands/](https://developer.wordpress.org/cli/commands/)

### **La version pratique :** <https://wpcommands.com/>

#### **< Un outil extensible />**

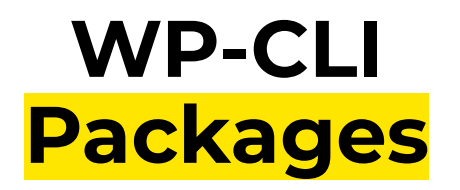

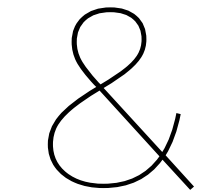

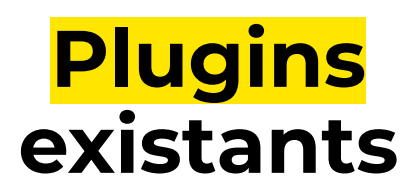

# **+ de 320 extensions**

proposent une intégration WP-CLI

**c'est devenu un critère de sélection**

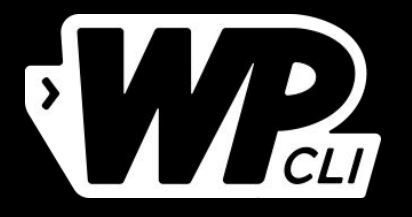

## **< Pourquoi taper des lignes de commandes quand on peut juste cliquer ? />**

### **< Vous souhaitez installer l'extension AMP? />**

- 1. Ouvrir son navigateur
- 2. Retrouver la page de connexion
- 3. Saisir son identifiant
- 4. Saisir son mot de passe
- 5. Aller dans la page "Extensions - Ajouter"
- 6. Chercher "AMP"
- **7. Trouver le bon le plugin**
- 8. Installer le plugin
- 9. Activer le plugin
- 10. Done !

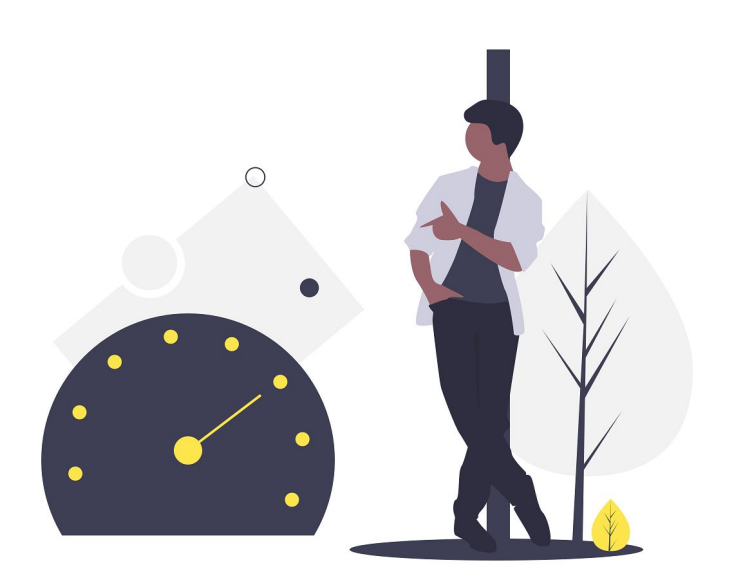

# **Plus rapide !**

1. Ouvrir le terminal

2. wp plugin install amp --activate

### **< Vous devez régénérer les miniatures ? />**

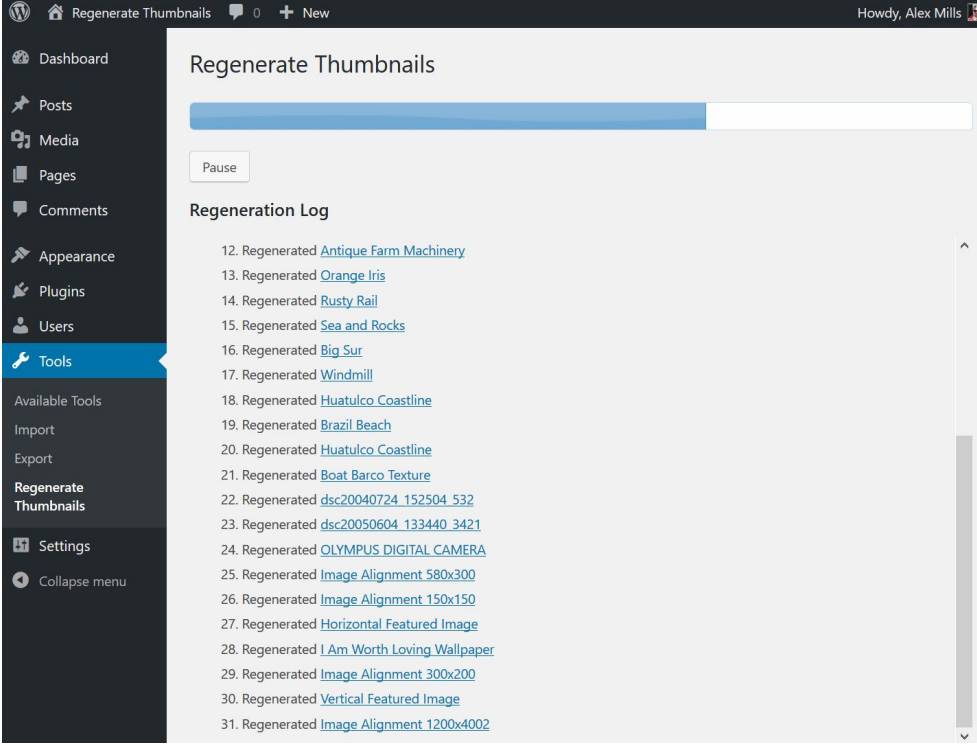

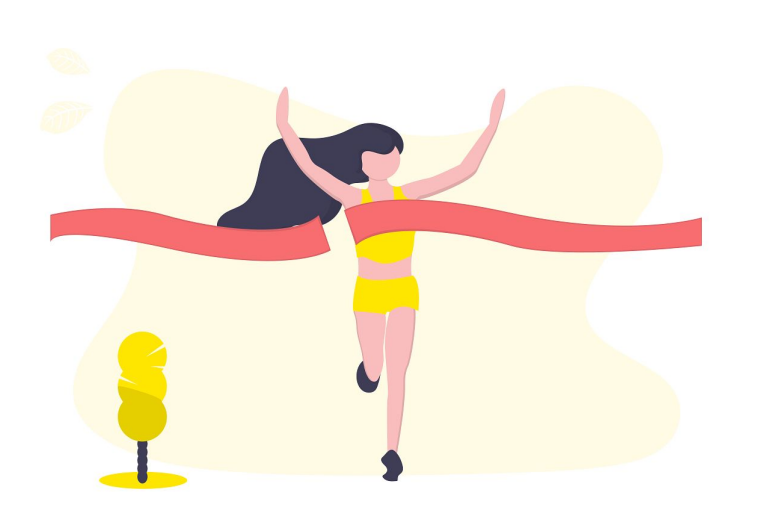

### **Sans limite ! de temps ou de mémoire**

#### wp media regenerate --yes

**< Vous installer un plugin de recherche sur une usine à sites ? />**

You do not have an index! Remember to build the index (click the "Build the index" button), otherwise searching won't **Relevanssi Search Options** Overview Indexina Attachments Searching Logging **Excerpts and highlights** Synonyms Save the options Build the index empties the existing index and rebuilds it from scratch. **Build the index** Index unindexed posts doesn't empty the index and only indexes those posts that a Index unindexed posts State of the index 0 documents in the index. 0 terms in the index. is the lowest post ID indexed.

#### **Indexing options**

Any changes to the settings on this page require reindexing before they take effect.

WordPress 5.1.1 is available! Please update now

**< Vous installer un plugin de recherche sur une usine à sites ? />**

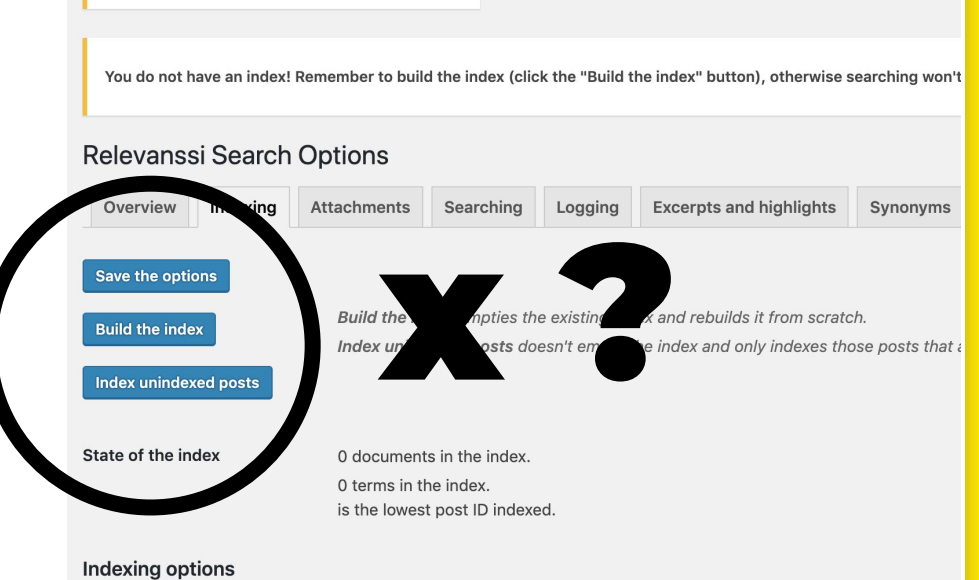

WordPress 5.1.1 is available! Please update now

Any changes to the settings on this page require reindexing before they take effect.

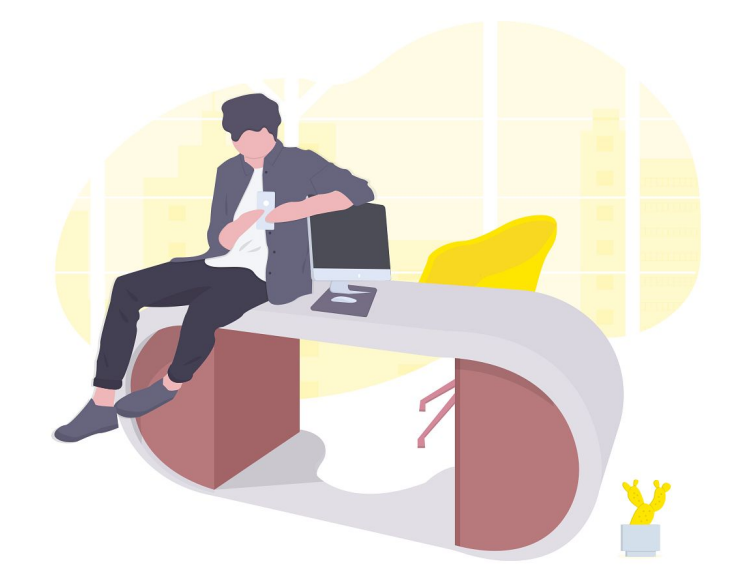

# **Automatisable !**

wp site list --field=url | xargs -n1 -I % wp --url=% relevanssi index

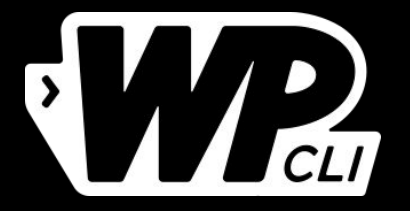

### **< Un peu de pratique />**

#### **< Anatomie d'une commande WP-CLI />**

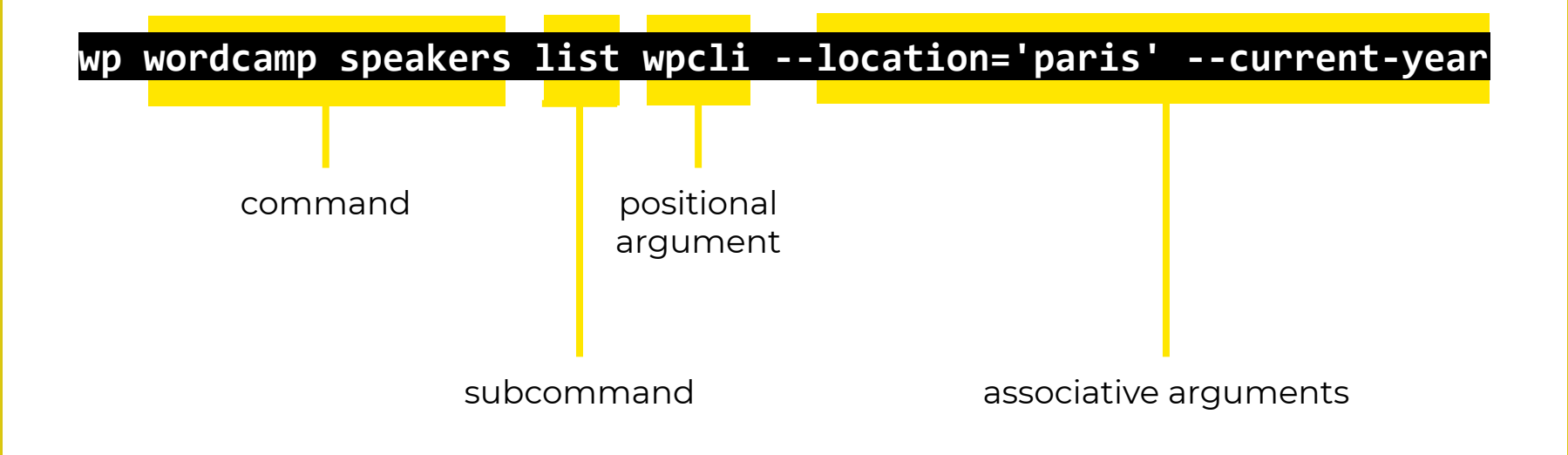

#### --skip-plugins=akismet

### --path=wp/

### **< Paramètres globaux />**

### --url='monsite.fr/site2/'

--user=beapi

--debug

#### < wp-cli.yml & Alias />

#### $\bullet\bullet\bullet$

path: web/wp

aprod:

ssh: deploy@example.com/var/www/example.com aprod2:

ssh: deploy@1.example.com/var/www/example.com @prod-all:

**aprod** 

aprod2

#### @stage:

ssh: deploy@example.com/var/www/stage.example.com

#### adev:

ssh: vagrant/var/www/example.com

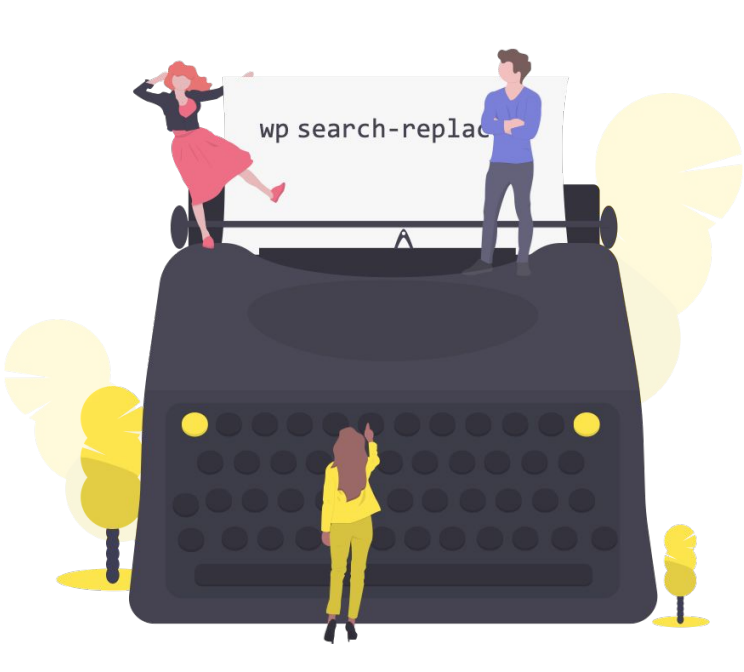

# **qui tape des commandes ?**

- 1. Utilisateurs avancés de **WordPress**
- 2. Développeurs
- 3. DevOps, les SysAdmins
- 4. et bien +

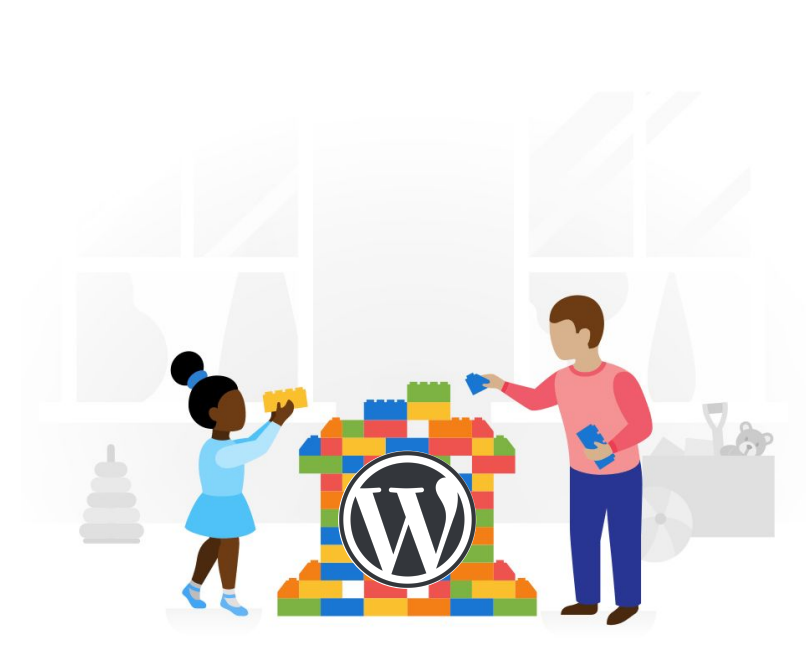

### **Quand?** à tous les moments dans la vie d'un projet WordPress

Installation Mise à jour Mise en ligne Maintenance...  $etc...$ 

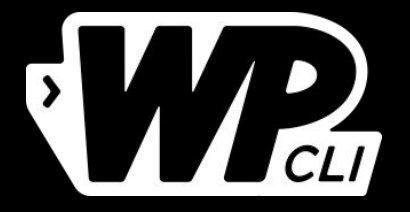

### **< Démonstration />**

#### < WP-CLI et Composer />

#### $\bullet\bullet\bullet$

# Installer un package open-source wp package install rxnlabs/wp-composer-dependencies

# Add bbpress plugin to the composer.json file. wp composer plugin add bbpress

# Add debug-bar as dev dependency wp composer plugin add debug-bar --dev

#### $\leq$  WP-CLI et GIT  $\geq$

#### $\bullet\bullet\bullet$

-------

```
wp plugin update-all
git commit -am 'update all plugins' wp-content/plugins
```

```
for plugin in $(wp plugin list --update=available --field=name);
d<sub>o</sub>wp plugin update $plugin &
    git add -A wp-content/plugins/$plugin &
    git commit -m 'update $plugin plugin'
done;
```
// Source : https://markjaquith.wordpress.com/2018/02/12/updating-plugins-usinggit-and-wp-cli/

#### < WP-CLI et WP-CRON />

#### $\bullet\bullet\bullet$

# Desactiver le cron natif

wp config set DISABLE\_WP\_CRON true -- raw

# Commande pour une installation monosite

 $\star/5$   $\star$   $\star$   $\star$  wp cron event run --due-now

# Commmande pour une installation multisite

\*/5 \* \* \* \* wp site list --field=url | xargs -n1 -I % wp --url=% cron event run --due-

now

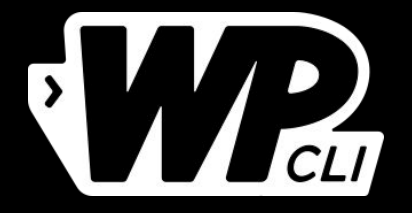

### **< Créer sa première commande />**

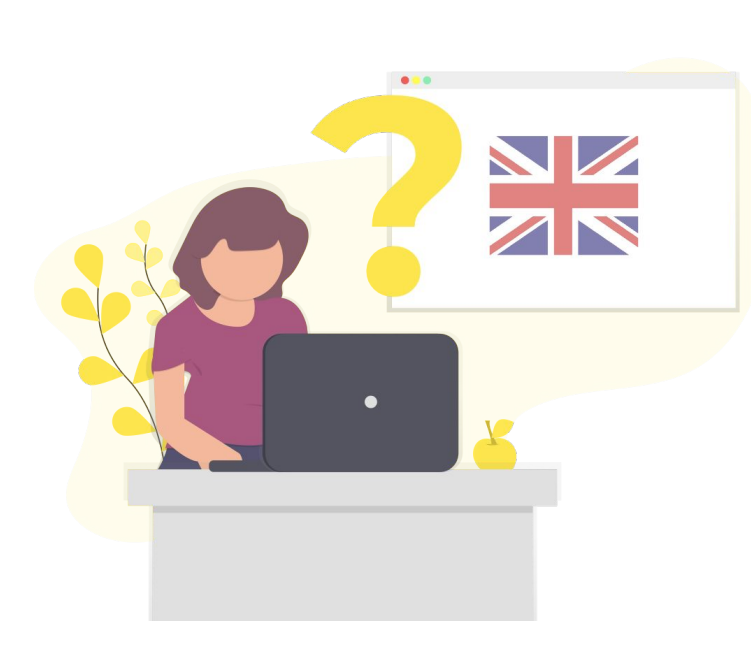

# **Lost in Translation**

Votre service marketing souhaite connaitre **le nombre de mots** à traduire sur le site internet de la société afin de budgéter la prestation de traduction.

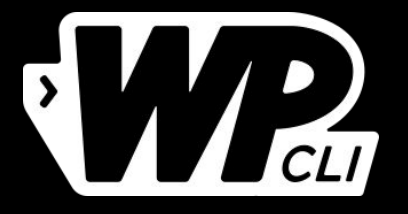

### **< Pourquoi cet outil est si important ? />**

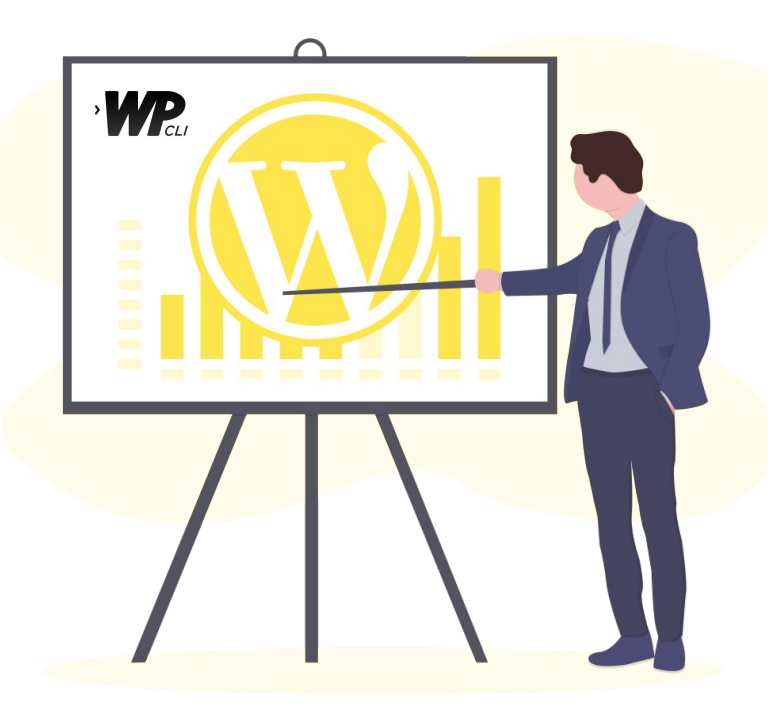

## Parce que, …

- ➔ **interopérable**
- ➔ **scriptable**
- ➔ permet un **workflow de qualité**
- ➔ **industrialisation**
- ➔ taillé pour **les grandes DSI**

# … c'est un outil qui aide à **propulser WordPress** dans les grandes entreprises.

ШĪ

mu<br>mu

ш

TП

HH

W

Ш

Ш

um

Ш

шı

Ш

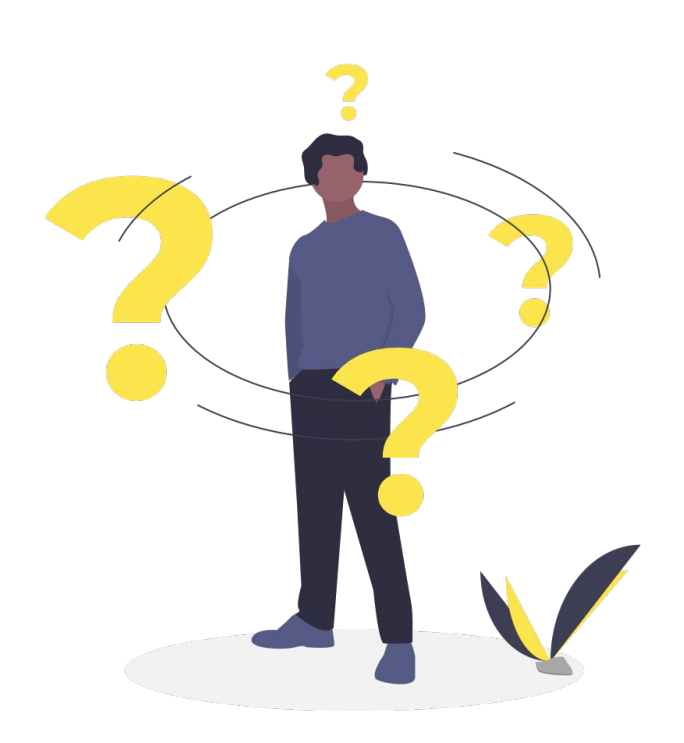

# wp post list

### --post\_type=question

# **merci et bon WordCamp à tous !**